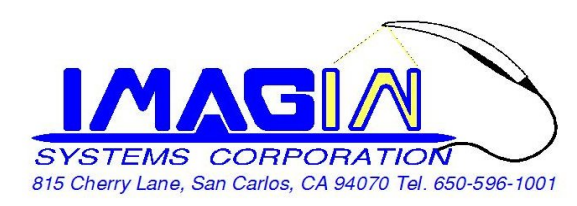

## **ImageMasterUSB Camera Setting in ApteryX:**

1. After installed AteryX Imaging, (Must closed ApteryX and Name Grabber)

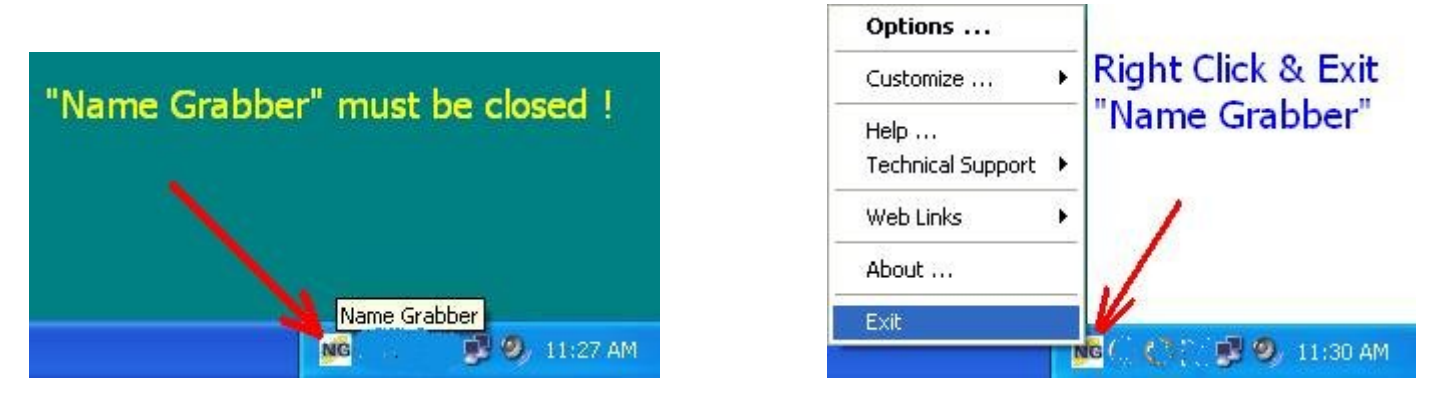

- 2. Copy 2 files "ATVIDEO.DLL" and "DIRECTVIDEO.IDDLL" from CD to your computer, default location would be C:\Program Files\Apteryx\Apteryx Imaging\
- 3. Then Close all folders, and open XrayVision  $\rightarrow$  DirectVideo, and select Video Options  $\rightarrow$  Still Pin Capture.

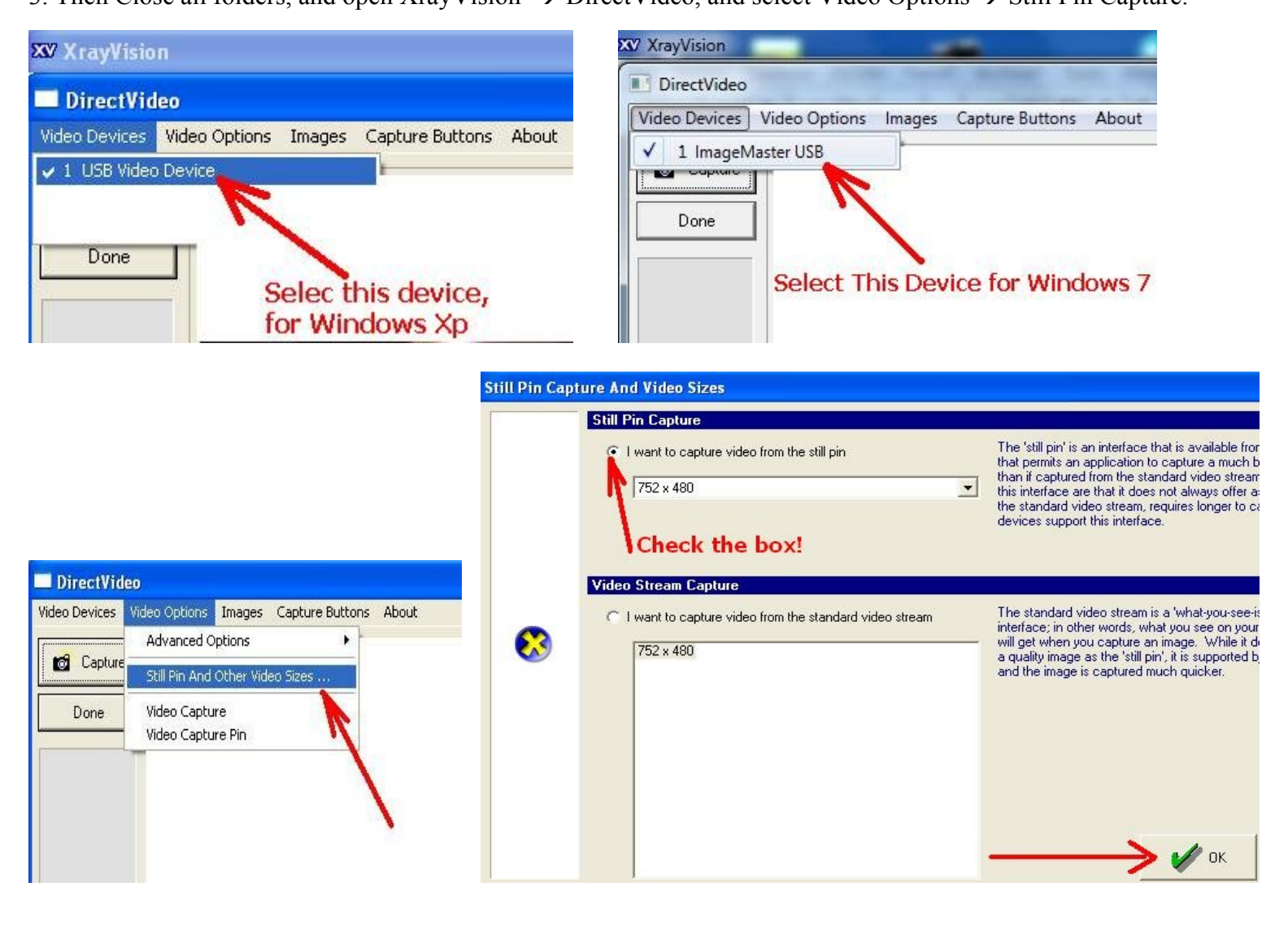